## **Biomeetria praks 5**

### **Illustreeritud (mittetäielik) tööjuhend**

### **Eeltöö**

- 1. Avage *MS Excelis* oma kursuse ankeedivastuseid sisaldav andmestik,
- 2. lisage uus tööleht, nimetage see ümber leheküljeks 'Praks5' ja
- 3. kopeerige kogu 'Andmed'-lehel paiknev andmetabel lehekülje 'Praks5' ülemisse vasakusse nurka.

## **Ülesanne 1.**

**Kas tudengite pikkus ja jalanumber on seotud?** Uurige seost *MS Exceli* funktsioonide abil.

- Leidke tunnuste 'PIKKUS' ja 'JALANR' vaheline lineaarne korrelatsioonikordaja;
- kirjeldage pikkuse ja jalanumbri vahelist seost leitud kordaja alusel;
- testige seose statistilist olulisust:
	- o sõnastage null- ja alternatiivne hüpotees (pange need töölehele kirja),
	- o kontrollige nende kehtimist (leidke vaatluspaaride arv *n*, teststatistik *t* ja nende alusel olulisuse tõenäosus *p*),
	- o pange kirja lõppjäreldus.

## **Ülesanne 2.**

Illustreerige tunnuste 'PIKKUS' ja 'JALANR' vahelist seost hajuvus- e punktdiagrammiga (inglise keeles *scatter plot*).

## **Ülesanne 3.**

- Kasutades statistikaprotseduuri *Correlation* (*Data*-sakk -> *Data analysis*...) leidke korraga kõigi andmestikku kuuluvate pidevate arvtunnuste (pikkus – jalanumber) vahelised lineaarsed korrelatsioonikordajad.
- Milliste tunnuste vahel on kõige tugevam lineaarne seos? Aga kõige nõrgem?
- Kirjeldage mõnda seost (pange vastavad laused ka kirja).

## **Ülesande 1 tööjuhend**

1. Et *MS Exceli* funktsioonide tulemuseks on enamasti vaid üks kommenteerimata väärtus, on enne millegi välja arvutamist soovitatav kirja panna, mis see on, mida arvutatakse.

Näiteks antud juhul on eesmärgiks leida tudengite pikkuse ja jalanumbri vaheline lineaarne korrelatsioonikordaja – *MS Exceli* töölehele võiks siis trükkida

- '**Pikkuse ja jalanumbri vaheline lineaarne korrelatsioonikordaja**'  $\bullet$
- või lühemalt '**r(Pikkus;Jalanr)**', sest lineaarset korrelatsioonikordajat tähistatakse enamasti tähega ' r '.

Seejärel pange kursor tühja lahtrisse, millesse soovite vastavat korrelatsioonikordajat arvutada.

2. Lineaarne korrelatsioonikordaja on arvutatav funktsiooniga CORREL, millel on kaks argumenti – esimese tunnuse väärtuste blokk ja teise tunnuse väärtuste blokk.

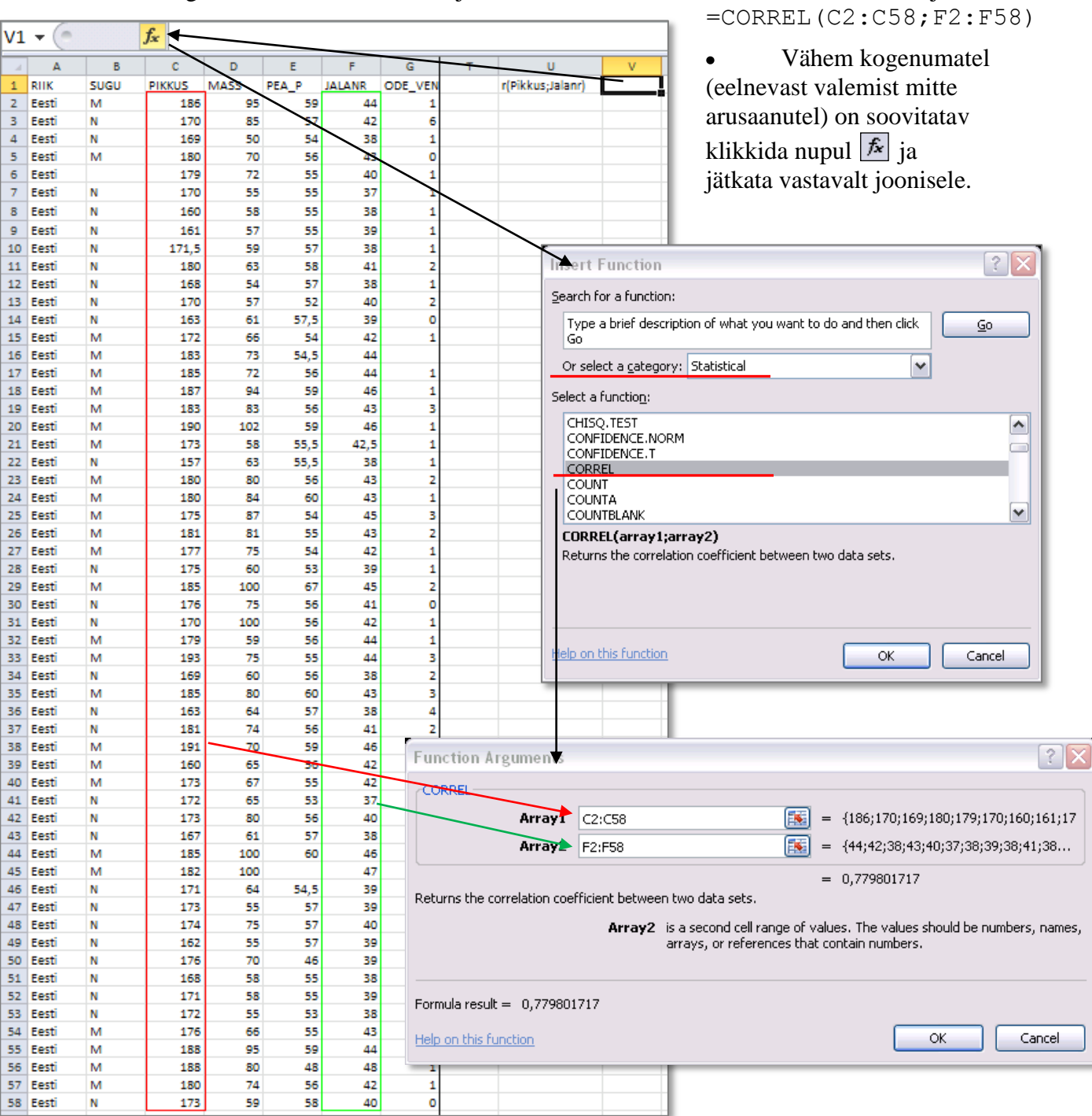

Kogenumad *MS Exceli* kasutajad võivad koheselt sisestada arvutamiskäsu kujul  $\bullet$ 

 $1 - 2S$ 

 $\Omega$ 

 $|t|$ 

### 3. **Kirjeldage, milline on tudengite pikkuste ja jalanumbrite vaheline seos**

- kui tugev (nõrk / keskmise tugevusega / tugev),
- kas positiivne või negatiivne (mida see positiivne või negatiivne tähendab?).

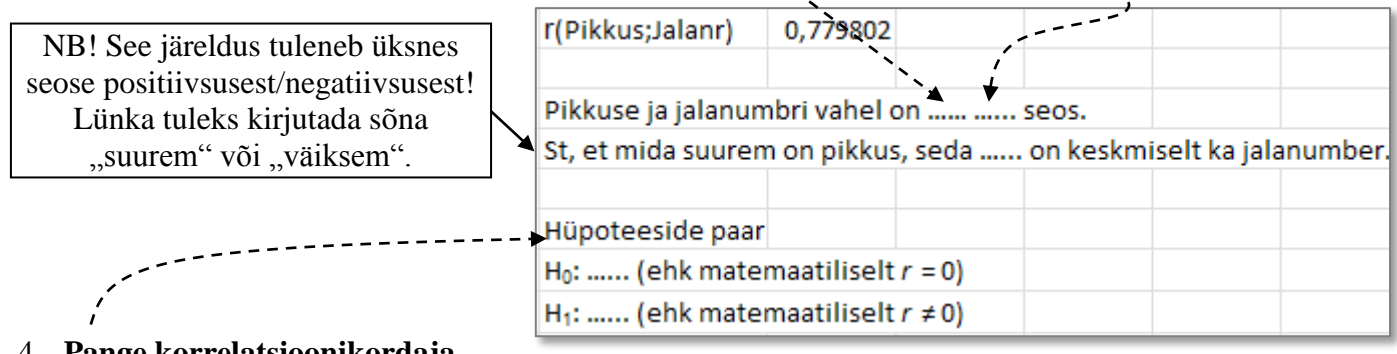

#### 4. **Pange korrelatsioonikordaja kohta kontrollitav hüpoteeside paar kirja ka teksti kujul**.

. . . . . . . . . . . . . . . .

### **Meeldetuletuseks teooriast – hüpoteeside testimine korrelatsioonikordaja kohta**

Testimaks korrelatsioonikordaja erinevust nullist (st testimaks seose statistilist olulisust) *MS Excel*'is, tuleb arvutada teststatistik (mis on nullhüpoteesi kehtides t-jaotusega) valemist

$$
t = r\sqrt{n-2}/\sqrt{1-r^2} \sum_{H_0} t_{n-2}.
$$

Suurus *r* selles valemis on arvutatud korrelatsioonikordaja väärtus, *n* aga vaatluspaaride arv (ehk nende tudengite arv, kelle kohta on teada nii pikkuse kui ka jalanumbri väärtus).

Otsuse, kumb hüpoteesidest on õige, vastu võtmiseks vajalik olulisuse tõenäosus *p* kujutab enesest leitud teststatistiku väärtuse poolt ära lõigatud *t*-jaotuse sabade osakaalu (joonisel pindalade *S<sup>t</sup>* summa).

*Excel 2010*-s on p-väärtus leitav funktsiooniga  $T.DIST.2T(ABS(t);n-2).$ 

5. Olulisuse tõenäosuse *p* leidmiseks vajalikke arvutusi on mugav teostada, kui kõik vajalikud suurused on töölehele

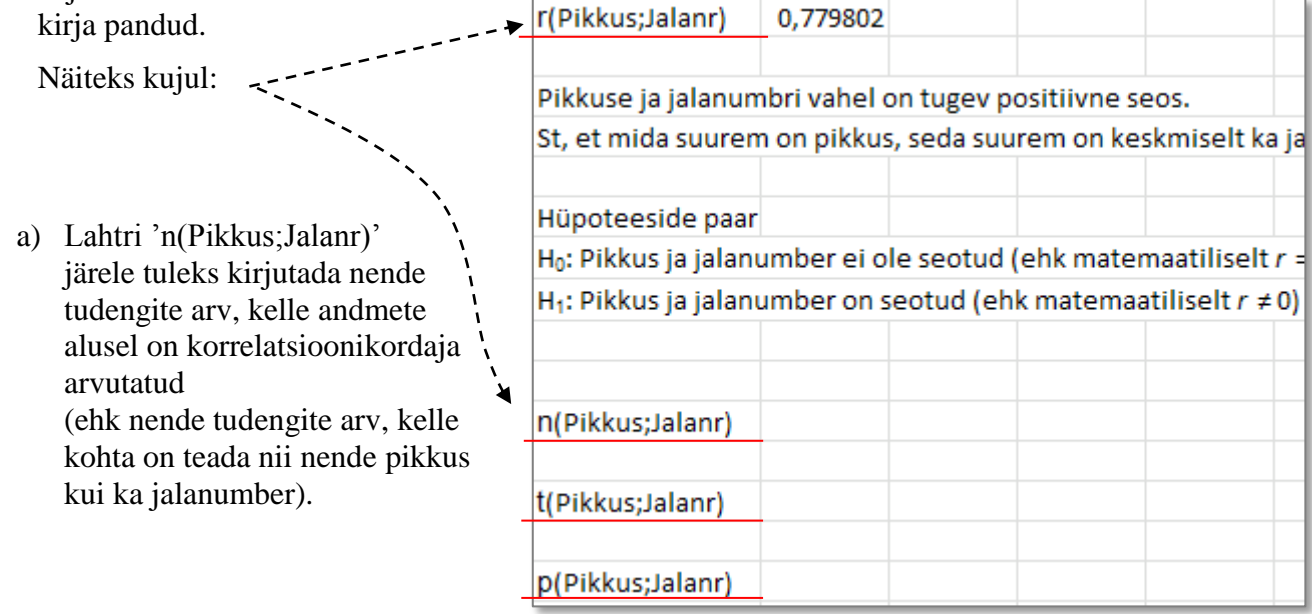

b) Lahtri 't(Pikkus;Jalanr)' järele tuleb sisestada valem teststatistiku absoluutväärtuse arvutamiseks:

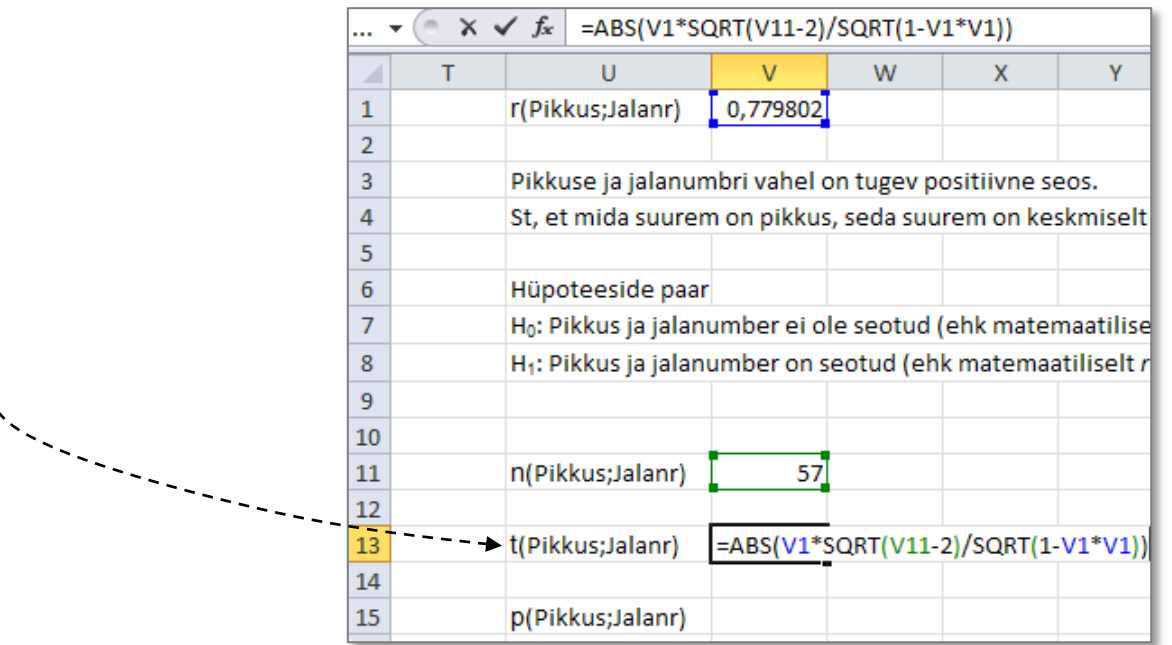

- c) Lahtri 'p(Pikkus;Jalanr)' järele tuleb sisestada funktsioon T.DIST.2T kahe argumendiga:
	- teststatistiku absoluutväärtus | *t* | ja
	- (vaatluspaaride arv) 2, so vastava t-jaotuse parameeter  $(n-2)$ .

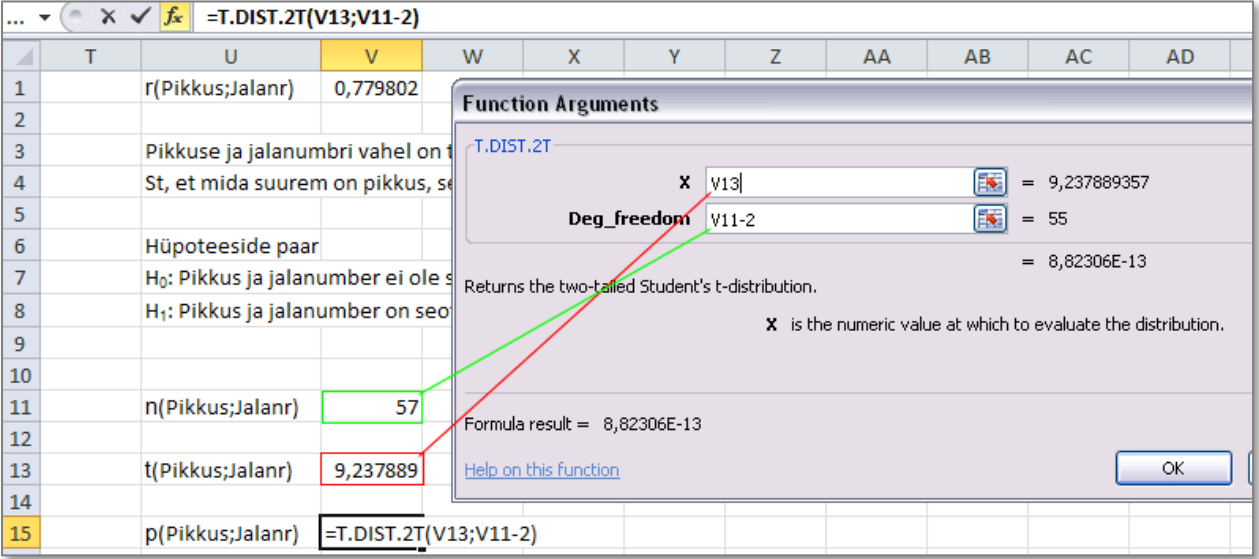

**NB!** Vanemates *Exceli* versioonides puudub funktsioon T.DIST.2T ning kasutada tuleb funktsiooni TDIST. Viimane nõuab kolme argumenti: neist kaks esimest on samad, mis funktsioonil T.DIST.2T (| t | ja *n*-2), kolmas argument on arv 2 (tähistab seda, et testime kahepoolset hüpoteesi *r* ≠ 0, mitte seda, kas *r* > 0 või *r* < 0).

### **6. Tehke formaalne otsus, kumb püstitatud hüpoteesidest on õige ja miks**.

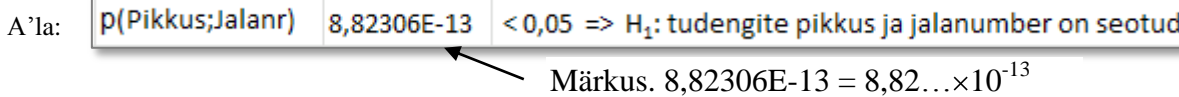

### **7. Pange kirja päris lõppjäreldus**.

A'la: tudengite pikkuse ja jalanumbri vahel on **tugev positiivne statistiliselt oluline** seos (*r* = 0,780; *p* < 0,001).

# **Ülesande 2 tööjuhend**

Illustreerige tunnuste 'Pikkus' ja 'Jalanr' vahelist seost hajuvus- ehk punktdiagrammiga.

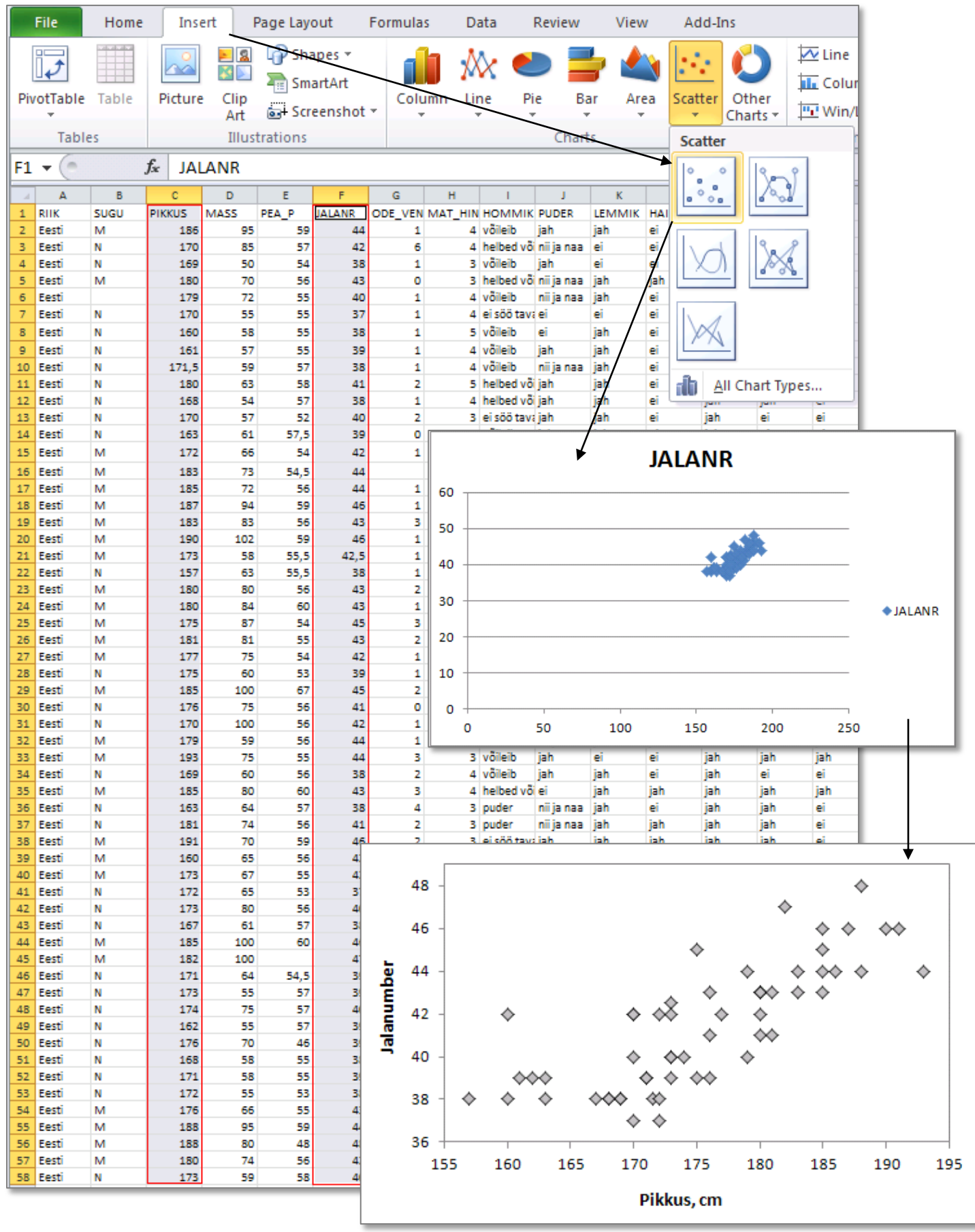

## **Ülesande 3 tööjuhend**

**1.** Kasutades statistikaprotseduuri *Correlation* (*Data*-sakk -> *Data analysis…* -> *Correlation*) leidke korraga kõigi andmestikku kuuluvate pidevate arvtunnuste (pikkus -- jalanumber) vahelised korrelatsioonikordajad.

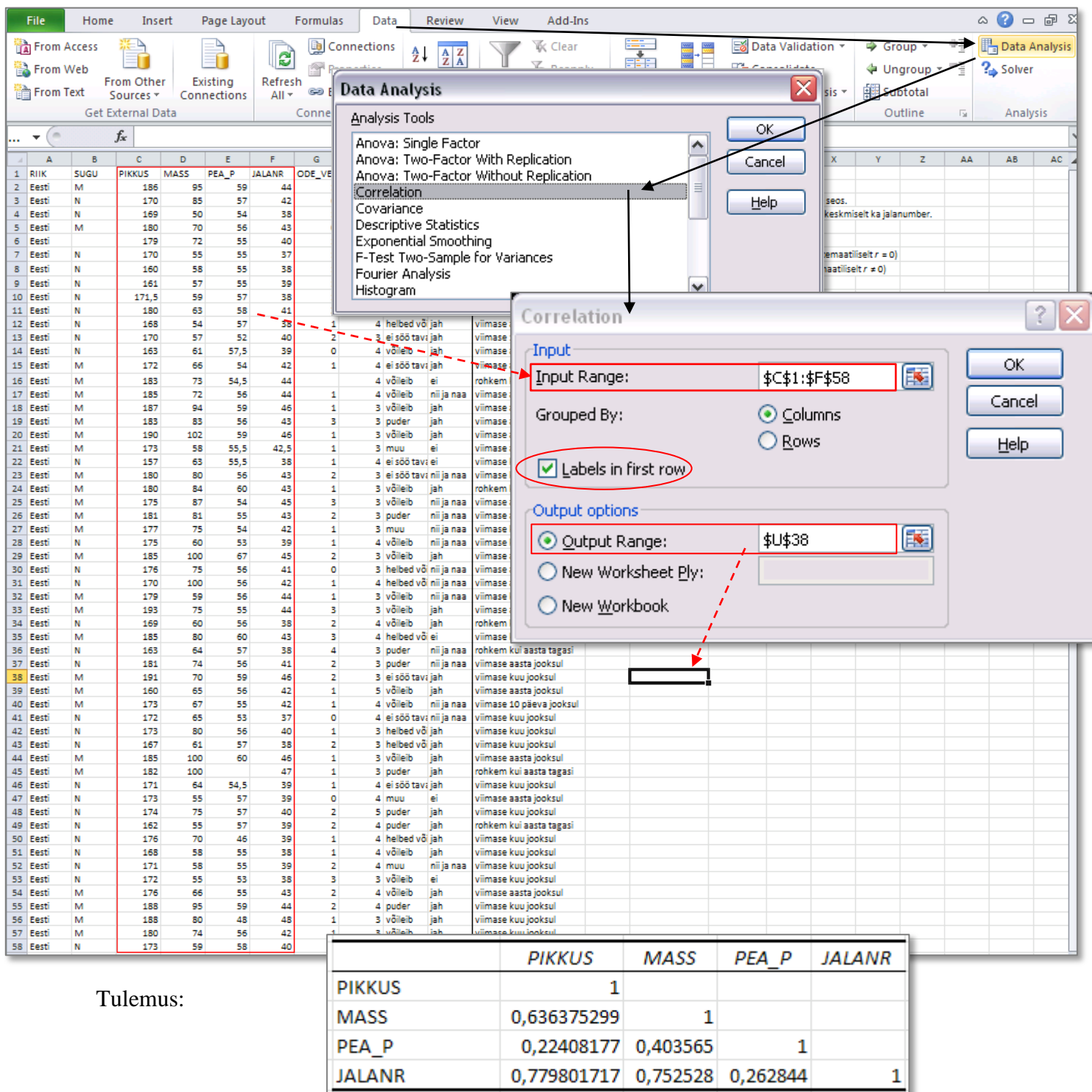

- **2.** a) Milliste tunnuste vahel on kõige tugevam lineaarne seos? Aga kõige nõrgem?
	- b) Kas jalanumber on tugevamini seotud pikkusega või kehamassiga?
	- c) Millise tunnusega on enim seotud peaümbermõõt?

### **Kirjeldage mõnda seost (pange vastavad laused ka kirja)!**